## **Artgruppenspezifische Festlegungen zur Eingabe in MultiBaseCS**

## **Höhere Pflanzen**

Bei der Eingabe in MultiBaseCS sind im Fenster "Artspezifische Angaben" für die jeweiligen Referenzfelder in Hessen ausschließlich Einträge aus folgenden Auswahllisten zulässig:

Wenn **Foto-Belege** existieren, können die Foto-Dateien bei der Eingabe in MultibaseCS über die Schaltleiste "Zusatzfelder" eingeladen werden (vgl. Tutorial Multibase CS Home (HLNUG) bzw. online-Hilfe auf www.multibasecs.de).

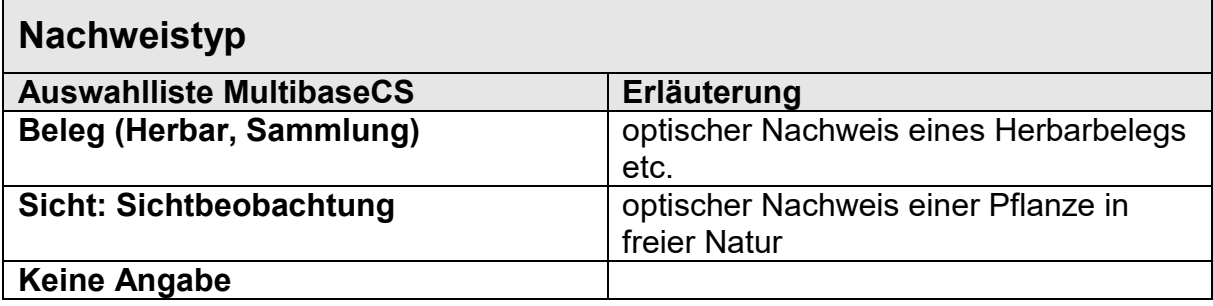

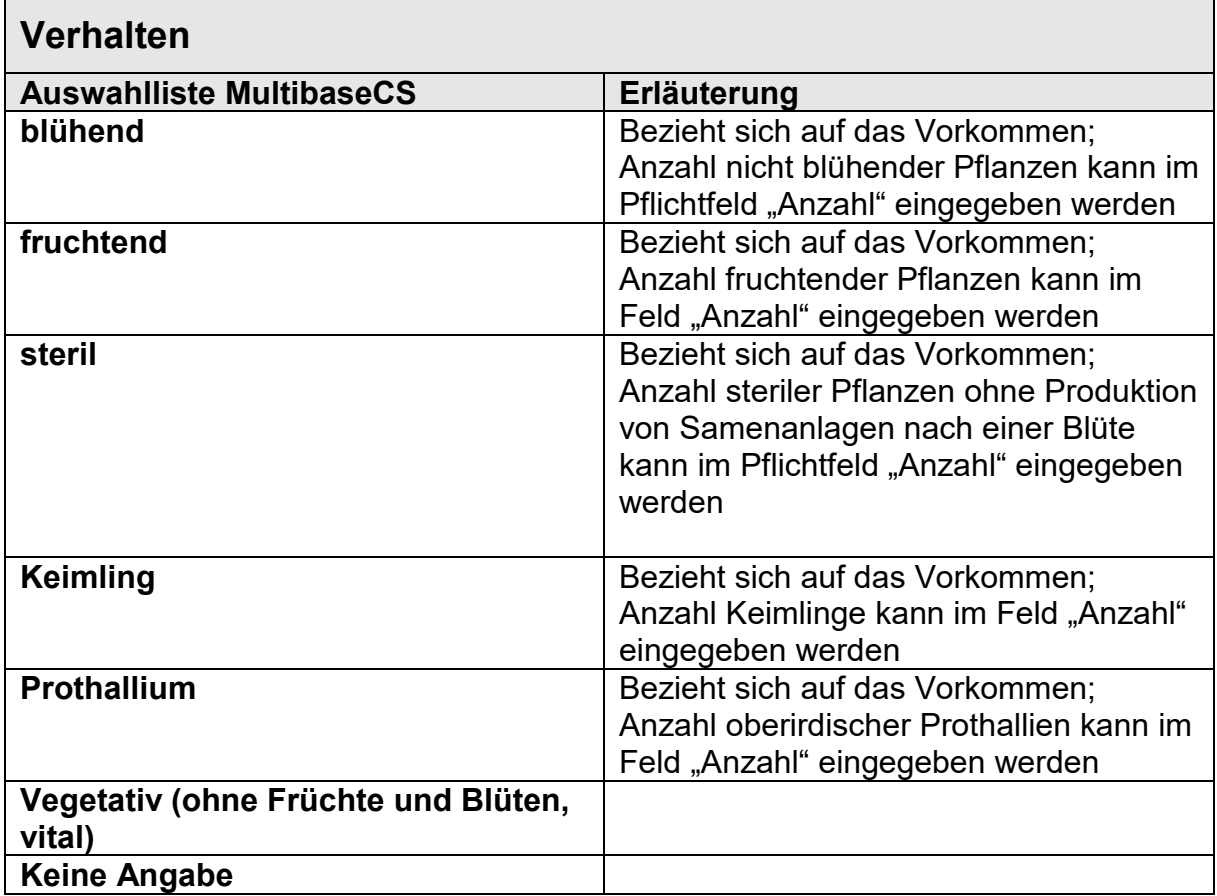

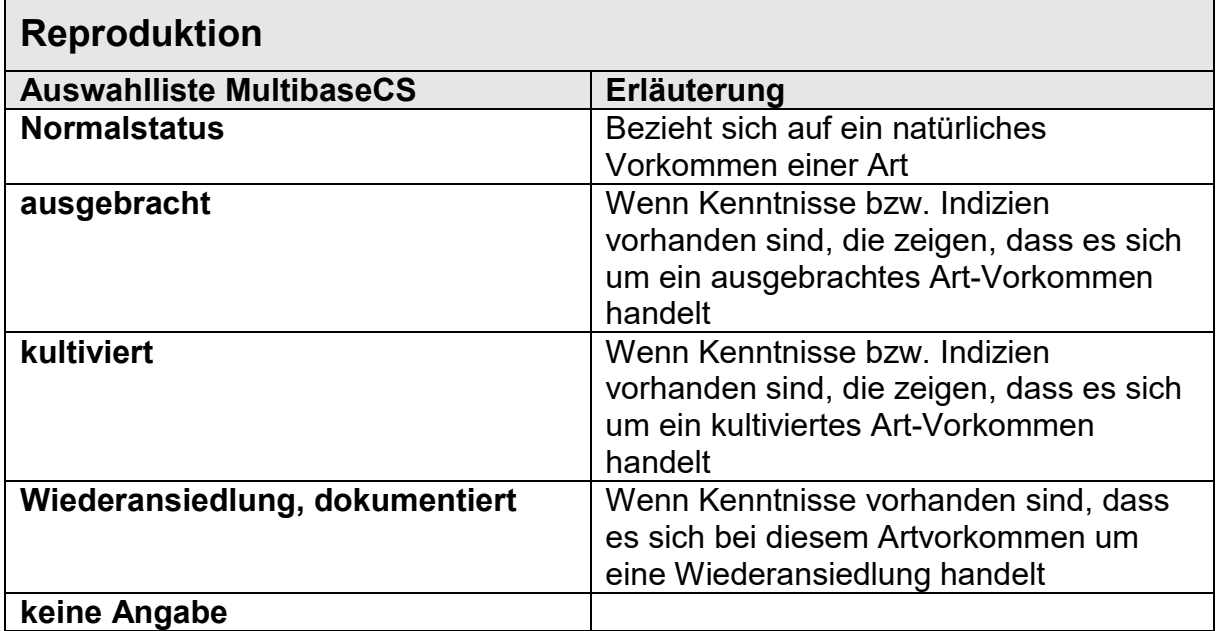

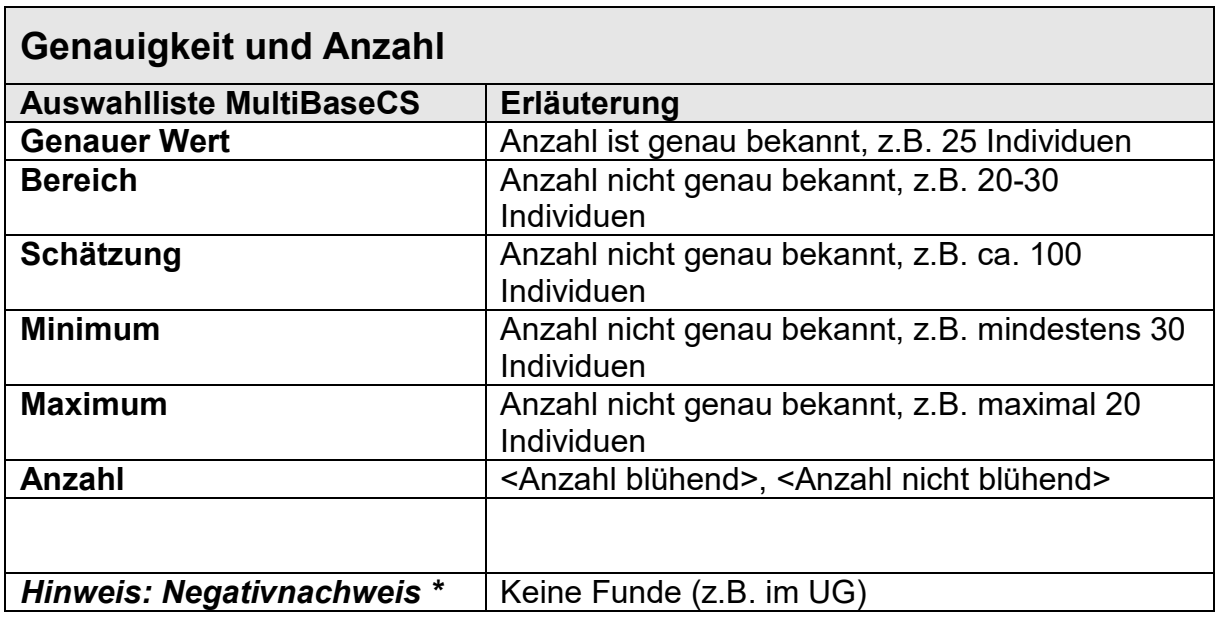

\* Negativnachweise werden im Feld "Art" mit der wissenschaftlichen Artbezeichnung "Negativnachweis" bzw. der deutschen Artbezeichnung "kein Nachweis" erfasst. Es öffnet sich dann ein zusätzliches Feld, in dem die nicht nachgewiesene Art eingegeben werden muss. Bei Anzahl muss in dem Fall nichts eingegeben werden.

Alternativ kann auch erst die Art ausgewählt werden und dann bei "Anzahl" im Schnelleingabefeld ein Minus-Zeichen "-" eingeben werden.

Hinweis: Negativnachweise werden beim Filtern auf die "Ziel-Art" weder in der Liste noch in der Karte dargestellt, man muss gezielt nach "Negativnachweis" filtern um sie sichtbar zu machen.

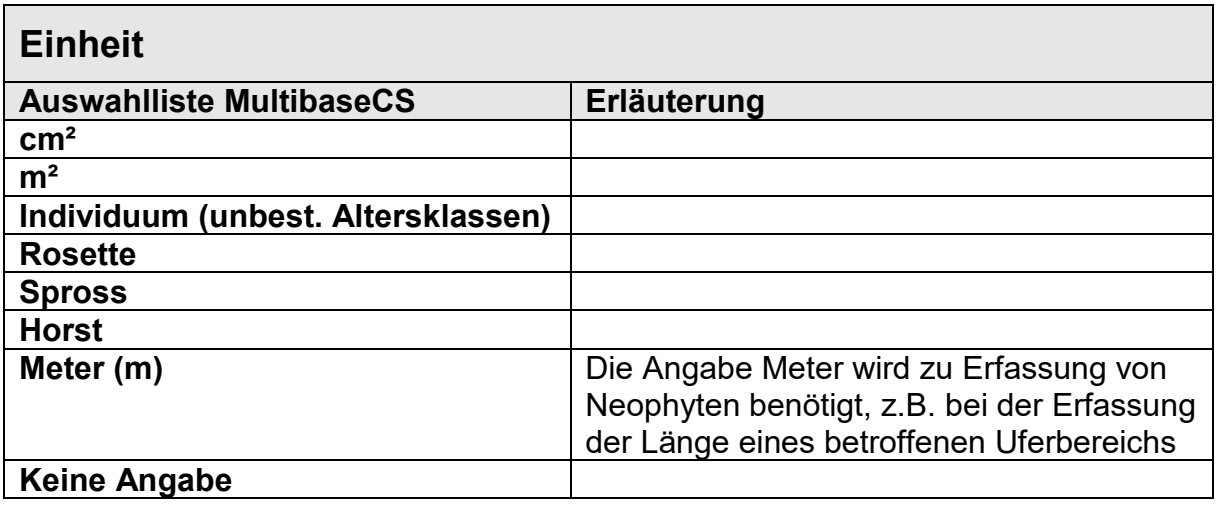

**Hinweis Datenimport: Beim Ausfüllen der Importvorlage Excel sind die Feldreferenzen für die Datenfelder in Multibase CS einzuhalten. Die genaue Schreibweise auch Groß- und Kleinschreibung ist zu beachten! https://hilfe.multibasecs.de/42\_professional/import\_excel\_beobachtungen.html https://referenz.multibasecs.de//ListRefData.aspx**